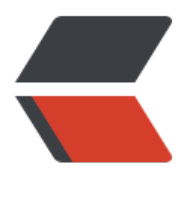

链滴

## mysql [修改端](https://ld246.com)口经验

作者: gentoo666

- 原文链接:https://ld246.com/article/1497188038243
- 来源网站: [链滴](https://ld246.com/member/gentoo666)
- 许可协议:[署名-相同方式共享 4.0 国际 \(CC BY-SA 4.0\)](https://ld246.com/article/1497188038243)

mysql更改端口 修改/etc/my.cnf 添加port=3308 修改后如下 [mysqld] datadir=/var/lib/mysql socket=/var/lib/mysql/mysql.sock port=3308 user=mysql

## **Disabling symbolic-links is recommended to preve t assorted security risks**

symbolic-links=0 default-character-set=utf8 [mysqld\_safe] log-error=/var/log/mysqld.log pid-file=/var/run/mysqld/mysqld.pid

然后重启mysql 如果你开启了selinux, mysql会无法启动, 你会在日志中看到以下错误

## [ERROR] **Can't start server: Bind on TCP/IP port: Permission denied**

[ERROR] Do you already have another mysqld server running on port: 3308

那么,你需要关掉selinux,不想重启服务器,而关掉selinux,使用以下命令

/usr/sbin/setenforce 0

修改linux下mysql端口时候报错:

Can't start server: Bind on TCP/IP port: Permission denied

需要修改: vi /etc/selinux/config

SELINUX=disabled

然后重启服务器即可